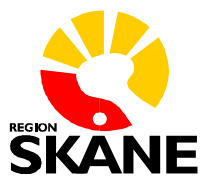

Datum 230327

# **Manual Utskrivningsinformation i Intygsmodulen**

# **För att skriva Utskrivningsinformation (Läkare/Sekreterare):**

- Sätt Siths-kortet i kortläsaren
- Öppna patients journalmapp, välj "Intyg" via menyval "Intyg" Intyg Länkar Hjälp
- Klicka<br>

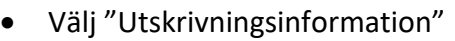

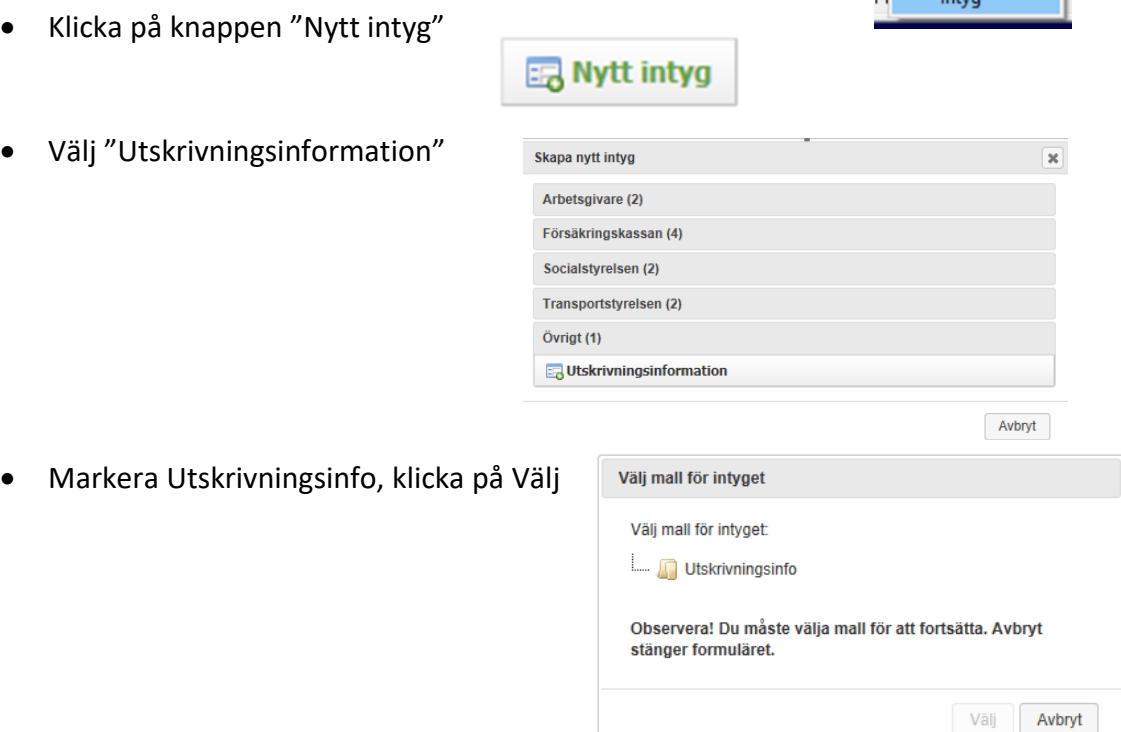

## **Följande fält finns i Utskrivningsinformationen:**

- *Ort* Skriv namnet på sjukhuset där patienten vårdats
- *Vårdtid* Skriv datum för vårdtillfället tex 230320-230327
- *Om din sjukdom* Skriv kortfattat kring inläggningsorsak och vad som gjorts under vårdtiden
- *Planering* Skriv vad som planeras efter vårdtiden inklusive uppföljning samt vem som ansvarar, tex gällande provtagning, återbesök osv.
- *Om du undrar över något ska du kontakta* Ange kontaktuppgifter till enhet/person
- *Läkemedelsberättelse (förändring av dina mediciner)* Lista alla genomförda läkemedelsförändringar (vid utskrivning i förhållande till vid inskrivning) och orsak till dessa. Förändringarna framförs i punktform med ny rad för varje läkemedelsförändring och med preparatnamnet på raden. Använd ett patientanpassat språk. Förtydliga att inga läkemedelsförändringar har genomförts om så är fallet.

## **Exempel på läkemedelsberättelse:**

- Panodil har avslutats eftersom du inte längre har smärta.
- Kåvepenin har påbörjats p.g.a. lunginflammation och ska tas i tio dagar tom ååmmdd.
- Spironolakton har avslutats eftersom ditt kaliumvärde i blodet är högt. Din vårdcentral beslutar om det ska återinsättas.
- Enalapril har minskats i dos då ditt blodtryck är lågt.
- Alendronat är insatt på grund av benskörhet. Observera att du ska börja ta denna först den ååmmdd.

## **Läkemedelslistan**

Läkemedelslistan hämtas automatiskt från "Aktuella ordinationer" i Melior, se till så att denna är aktuell. Informationen hämtas även från nedanstående fält, se därför även över denna information

- Anvisningar
- Ordinationsorsak
- Maxdos
- Schema
- Framtida insättningsdag
- Framtida utsättningsdag

## Tänk på:

- Ordinationerna hämtas till Utskrivningsinformation (från Aktuella ordinationer) från dagen efter utskrivningsdagen. Dosändringar som görs därefter följer inte med.
- Läkemedel som ska sättas ut fr o m dagen efter utskrivning kan "nollas" dagen efter utskrivning, det kommer då inte med på utskrivningsinformationen. **OBS! Eventuella eftermiddags- och kvällsdoser som är ordinerade på tidpunkter efter hemgång på hemgångsdagen inte heller kommer med på utskrivningsinformationen.**
- Slutdatum för läkemedel som sättes ut framåt i tiden (med pilning och "0") följer med till Utskrivningsinformationen i fältet Anvisningar:

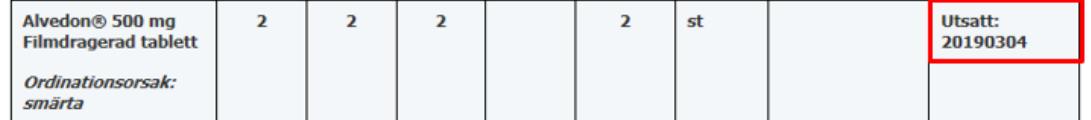

• Startdatum för läkemedel som sätts in framåt i tiden följer med till Utskrivningsinformationen i fältet Anvisningar:

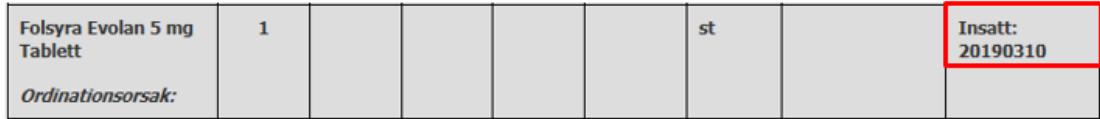

• Kontrollera att maxdos för vid behovs-läkemedel är angett i fältet maxdos, så följer informationen med till utskrivningsinformationen i fältet Doseras:

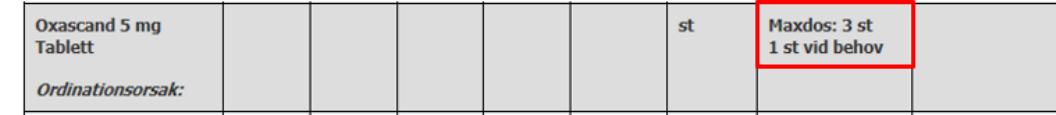

- Waran/Warfarin: Ändra i datumcellen från = ordination till "pm". På utskrivningsinformationen kommer det att stå: "Var god se separat information".
- Administrationssätt förutom per oralt följer med till utskrivningsinformationen. Väljs höger eller vänster för tex ögondroppar i höger öga visas även detta.
- Tillsatser till en infusion följer inte med till utskrivningsinformationen, **detta behöver istället dokumenteras under anvisningar.**
- Kontrollera och notera specifika anvisningar avseende dos om:
	- o Startdatum är annat än framtida datum
	- o Tillfälligt utsatt: information om kryssade läkemedel följer inte med till utskrivningsinformationen utan måste skrivas manuellt i fältet Anvisningar.
	- o Intag specifika dagar: används schema för ordinationen visas informationen i fältet Doseras:

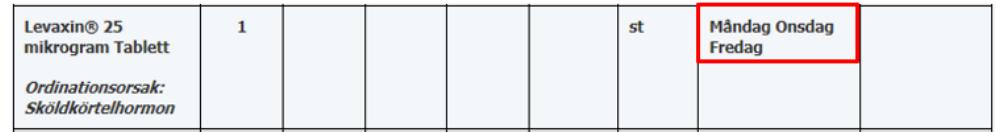

- o Eftersom ordinationerna hämtas till Utskrivningsinformation från dagen efter utskrivningsdagen så följer efterföljande dosändringar inte med, t.ex om man i läkemedelslistan ändrar till vid behov en vecka efter utskrivning. Detta får skrivas i fältet Anvisningar.
- o Upp- och nedtrappningsscheman måste skrivas manuellt i fältet Anvisningar.

Utskrivningsinformationen måste signeras innan utskrift kan ske. Efter signering kan inga ändringar göras.

När utskrivningsinformationen signeras skapas en automatgenererad anteckning i Melior innehållande länk till Intygsmodulen samt termer och text från Utskrivningsinformationen:

# Utskrivningsinformation

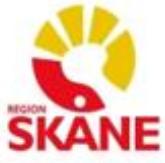

Utskriftstid 2019-03-13 11:09:34 Ändringar efter denna tid finns inte med!!

Personliga Persson, 19011262-1230

INFORMATION FRÅN DIN UTSKRIVANDE LÄKARE

### Ort

Skånes universitetssjukhus, Lund.

### Vårdtid

Du har vårdats på kirurgiavdelning 13, 190225-190301.

### Om din sjukdom

Du har vårdats på avdelning 13 efter att ha insjuknat med feber och buksmärtor. Utredningen visade att du drabbats av inflammation i tarmfickor på grovtarmen, så kallad divertikulit. Du har behandlats med antibiotika och smärtstillande och har blivit förbättrad.

#### Planering

Du kommer kallas till kirurgens mottagning om ca 4 veckor för förnyad undersökning av grovtarmen, så kallad coloskopi.

### Om du undrar över något ska du kontakta

Fast vårdkontakt i öppenvård: Dr Olle Olsson VC Mosseby.

#### Läkemedelsberättelse (förändring av dina mediciner)

Ciproflaxin har satts in mot tarminflammation och skall tas i 10 dagar tom 20190306. Flagyl har satts in mot tarminflammation och skall tas i 10 dagar tom 20190306. Alvedon är insatt mot smärta. Movicol insatt istället för Laktulos för att förebygga förstoppning.

#### AKtuell lakemedelslista efter sjukhusvistelsen

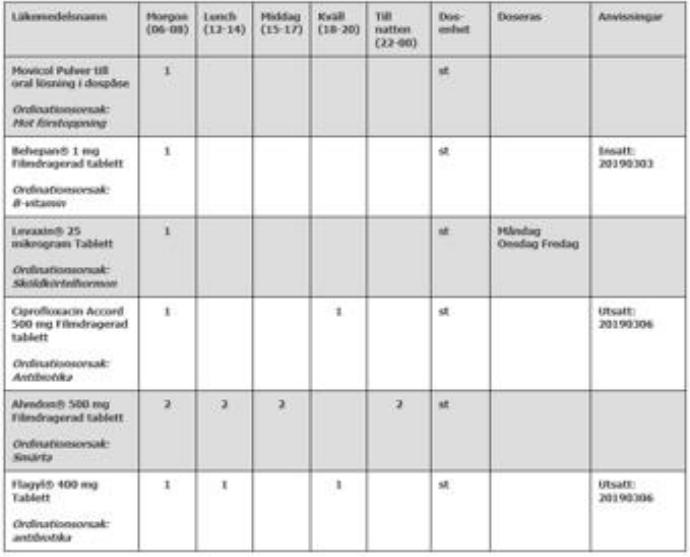

Annyama takam

Utskrivande läkare

NameSetydigande: Janne Tanelo<br>Utakrivande avdeleing: SUS, PASIS: 1803R.225 BS-Land 046-172413

# Ytterligare information finns i broschyren

"Koll på läkemedelslistan Melior":

Läkemedelssäkerhet - Region Skåne (skane.se)

### Koll på läkemedelslistan

Praktiska tips för att hålla<br>läkemedelslistan aktuell i **Melior**